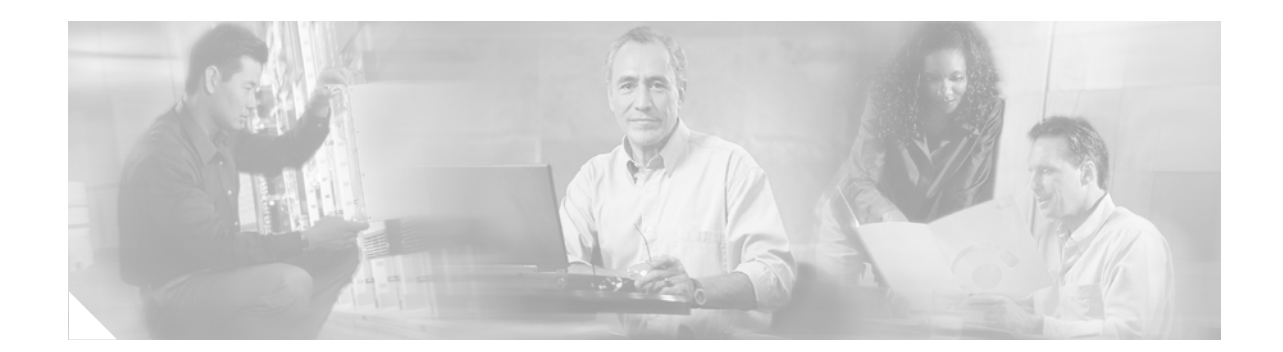

# **OSPF Link-State Advertisement (LSA) Throttling**

The OSPF Link-State Advertisement (LSA) Throttling feature provides a dynamic mechanism to slow down link-state advertisement (LSA) updates in OSPF during times of network instability. It also allows faster Open Shortest Path First (OSPF) convergence by providing LSA rate limiting in milliseconds.

**History for the OSPF LSA Throttling Feature**

| <b>Release</b> | <b>Modification</b>                                             |
|----------------|-----------------------------------------------------------------|
| $12.0(25)$ S   | This feature was introduced.                                    |
| 12.3(2)T       | This feature was integrated into Cisco IOS Release 12.3(2)T.    |
| $12.2(18)$ S   | This feature was integrated into Cisco IOS Release 12.2(18)S.   |
| $12.2(27)$ SBC | This feature was integrated into Cisco IOS Release 12.2(27)SBC. |

#### **Finding Support Information for Platforms and Cisco IOS Software Images**

Use Cisco Feature Navigator to find information about platform support and Cisco IOS software image support. Access Cisco Feature Navigator at [http://www.cisco.com/go/fn.](http://www.cisco.com/go/fn) You must have an account on Cisco.com. If you do not have an account or have forgotten your username or password, click **Cancel** at the login dialog box and follow the instructions that appear.

## **Contents**

- **•** [Prerequisites for OSPF LSA Throttling, page 2](#page-1-0)
- **•** [Information About OSPF LSA Throttling, page 2](#page-1-1)
- **•** [How to Customize OSPF LSA Throttling, page 2](#page-1-2)
- **•** [Configuration Examples for OSPF LSA Throttling, page 5](#page-4-0)
- **•** [Additional References, page 6](#page-5-0)
- **•** [Command Reference, page 7](#page-6-0)

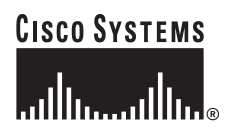

Ι

# <span id="page-1-0"></span>**Prerequisites for OSPF LSA Throttling**

It is presumed that you have OSPF configured in your network.

# <span id="page-1-1"></span>**Information About OSPF LSA Throttling**

Before you enable OSPF LSA Throttling, you should understand the following concepts:

- **•** [Benefits of OSPF LSA Throttling, page 2](#page-1-3)
- **•** [How OSPF LSA Throttling Works, page 2](#page-1-4)

### <span id="page-1-3"></span>**Benefits of OSPF LSA Throttling**

Prior to the OSPF LSA Throttling feature, LSA generation was rate-limited for 5 seconds. That meant that changes in an LSA could not be propagated in milliseconds, so the OSPF network could not achieve millisecond convergence.

The OSPF LSA Throttling feature is enabled by default and allows faster OSPF convergence (in milliseconds). This feature can be customized. One command controls the generation (sending) of LSAs and another command controls the receiving interval. This feature also provides a dynamic mechanism to slow down the frequency of LSA updates in OSPF during times of network instability.

### <span id="page-1-4"></span>**How OSPF LSA Throttling Works**

The **timers throttle lsa all** command controls the generation (sending) of LSAs. The first LSA is always generated immediately upon an OSPF topology change, and the next LSA generated is controlled by the minimum start interval. The subsequent LSAs generated for the same LSA are rate-limited until the maximum interval is reached. The "same LSA" is defined as an LSA instance that contains the same LSA ID number, LSA type, and advertising router ID.

The **timers lsa arrival** command controls the minimum interval for accepting the same LSA. If an instance of the same LSA arrives sooner than the interval that is set, the LSA is dropped. It is recommended that the arrival interval be less than or equal to the hold-time interval of the **timers throttle lsa all** command.

# <span id="page-1-2"></span>**How to Customize OSPF LSA Throttling**

This section contains the following optional procedure:

• [Customizing OSPF LSA Throttling, page 2](#page-1-5) (optional)

### <span id="page-1-5"></span>**Customizing OSPF LSA Throttling**

This task describes how to customize OSPF LSA throttling if you prefer to set values other than the defaults.

### **SUMMARY STEPS**

- **1. enable**
- **2. configure terminal**
- **3. router ospf** *process-id*
- **4. timers throttle lsa all** *start-interval hold-interval max-interval*
- **5. timers lsa arrival** *milliseconds*
- **6. end**
- **7. show ip ospf timers rate-limit**
- **8. show ip ospf**

### **DETAILED STEPS**

 $\overline{\phantom{a}}$ 

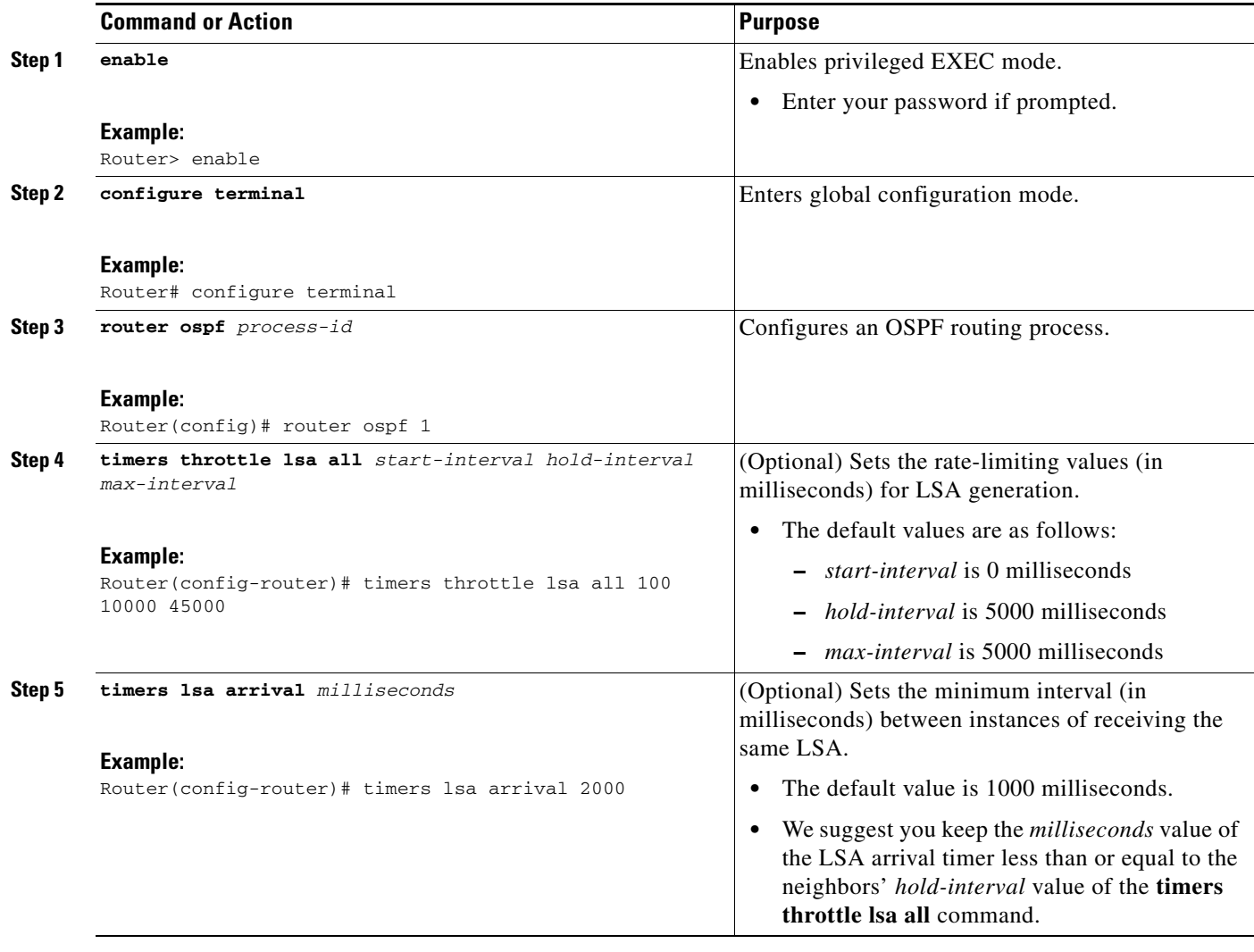

**The Second** 

 $\mathsf I$ 

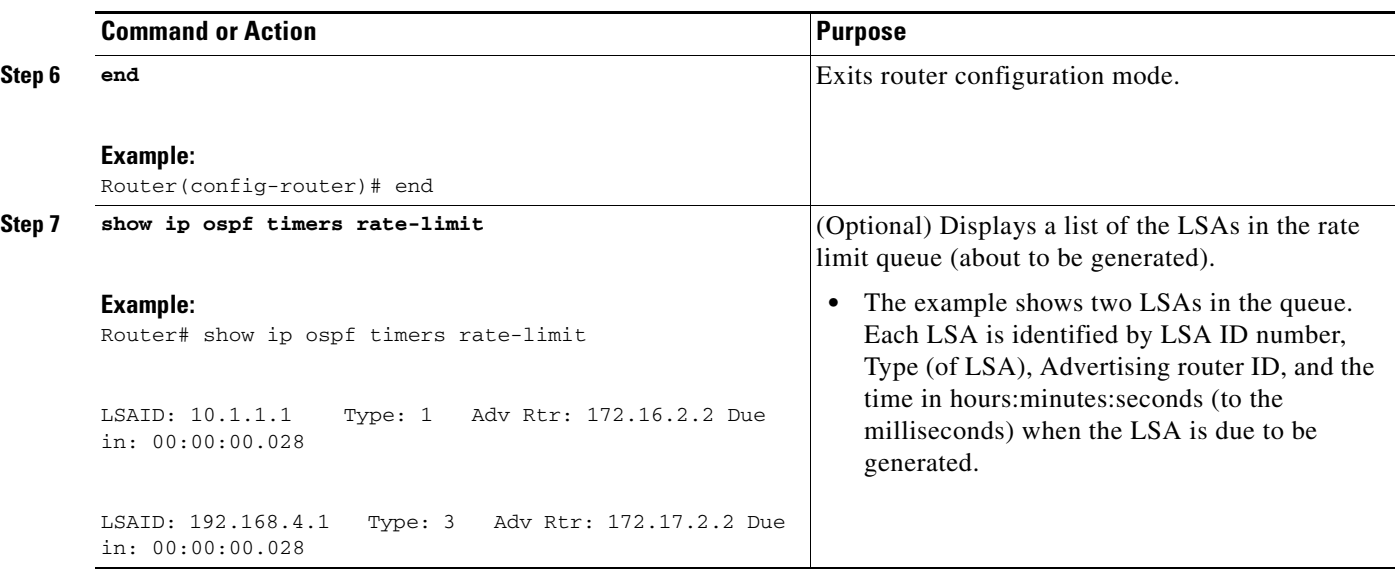

a ka

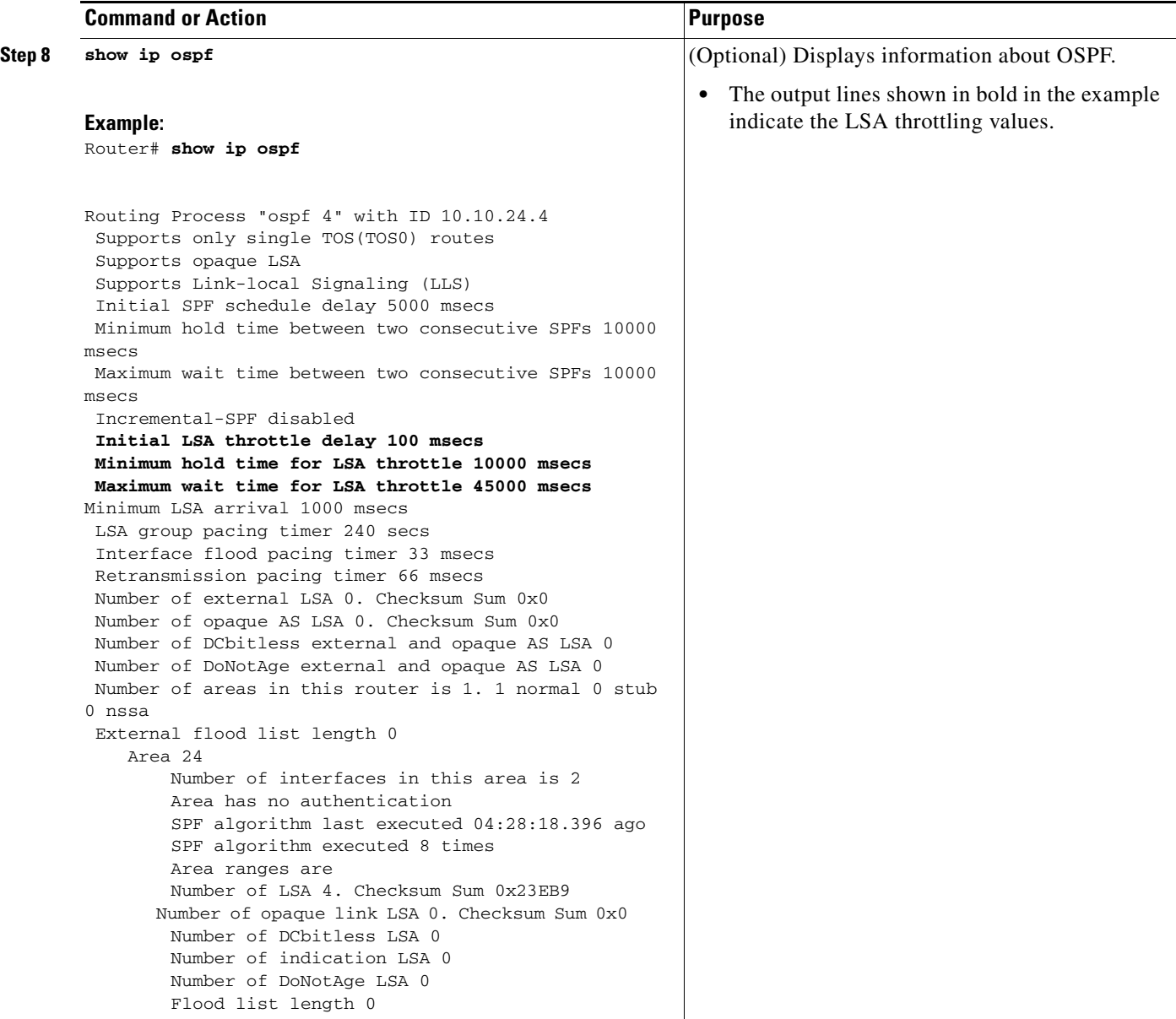

# <span id="page-4-0"></span>**Configuration Examples for OSPF LSA Throttling**

This section contains an example of customizing OSPF LSA throttling:

**•** [OSPF LSA Throttling: Example, page 5](#page-4-1)

### <span id="page-4-1"></span>**OSPF LSA Throttling: Example**

 $\Gamma$ 

This example customizes OSPF LSA throttling so that the start interval is 200 milliseconds, the hold interval is 10,000 milliseconds, and the maximum interval is 45,000 milliseconds. The minimum interval between instances of receiving the same LSA is 2000 milliseconds.

router ospf 1

 $\mathbf I$ 

```
log-adjacency-changes
timers throttle lsa all 200 10000 45000
timers lsa arrival 2000
network 10.10.4.0 0.0.0.255 area 24
network 10.10.24.0 0.0.0.255 area 24
```
# <span id="page-5-0"></span>**Additional References**

The following sections provide references related to OSPF LSA throttling.

### **Related Documents**

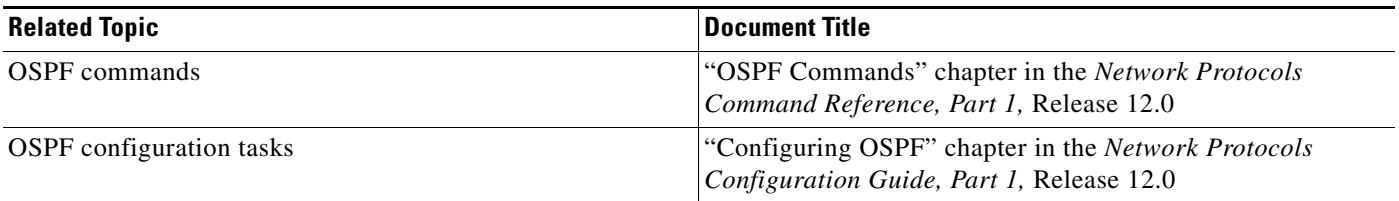

### **Standards**

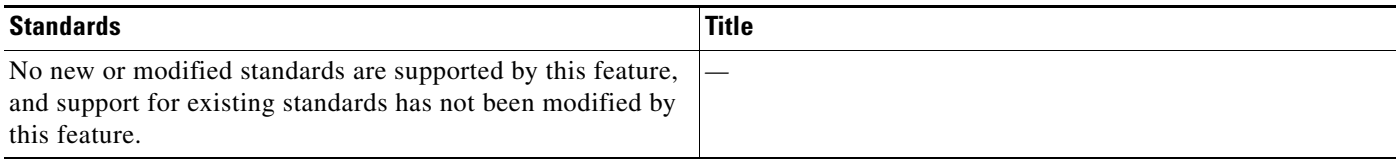

## **MIBs**

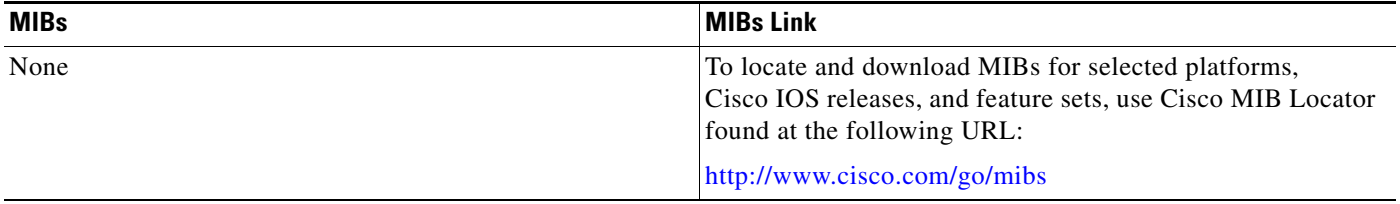

### **RFCs**

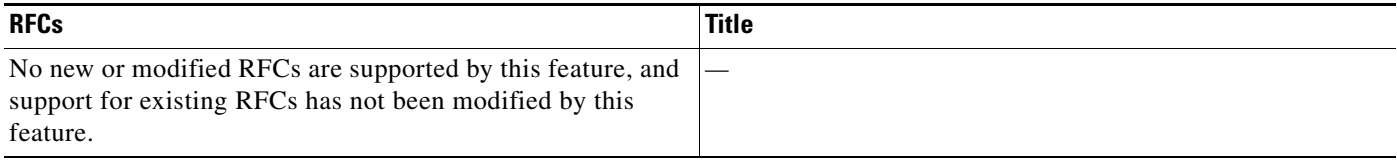

۰

# **Technical Assistance**

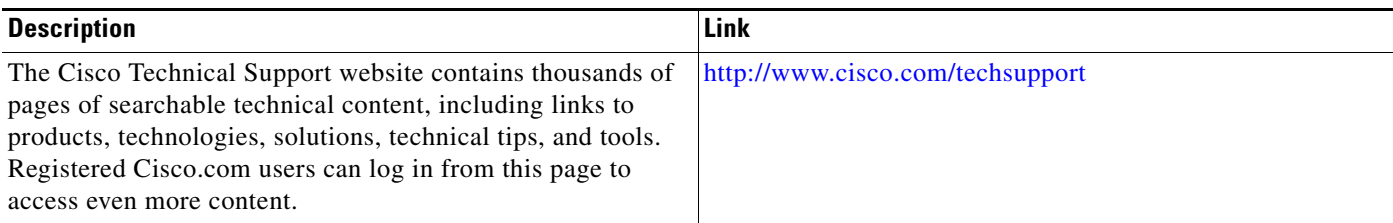

# <span id="page-6-0"></span>**Command Reference**

 $\overline{\phantom{a}}$ 

This section documents modified commands only.

- **• [debug ip ospf database-timer rate-limit](#page-7-0)**
- **• [show ip ospf](#page-8-0)**
- **• [show ip ospf timers rate-limit](#page-15-0)**
- **• [timers lsa arrival](#page-16-0)**
- **• [timers throttle lsa all](#page-17-0)**

 $\mathsf I$ 

# <span id="page-7-0"></span>**debug ip ospf database-timer rate-limit**

To display when link-state advertisement (LSA) rate-limiting timers will expire, use the **debug ip ospf database-timer rate-limit** command in privileged EXEC mode.

**debug ip ospf database-timer rate-limit** [*access-list-number*]

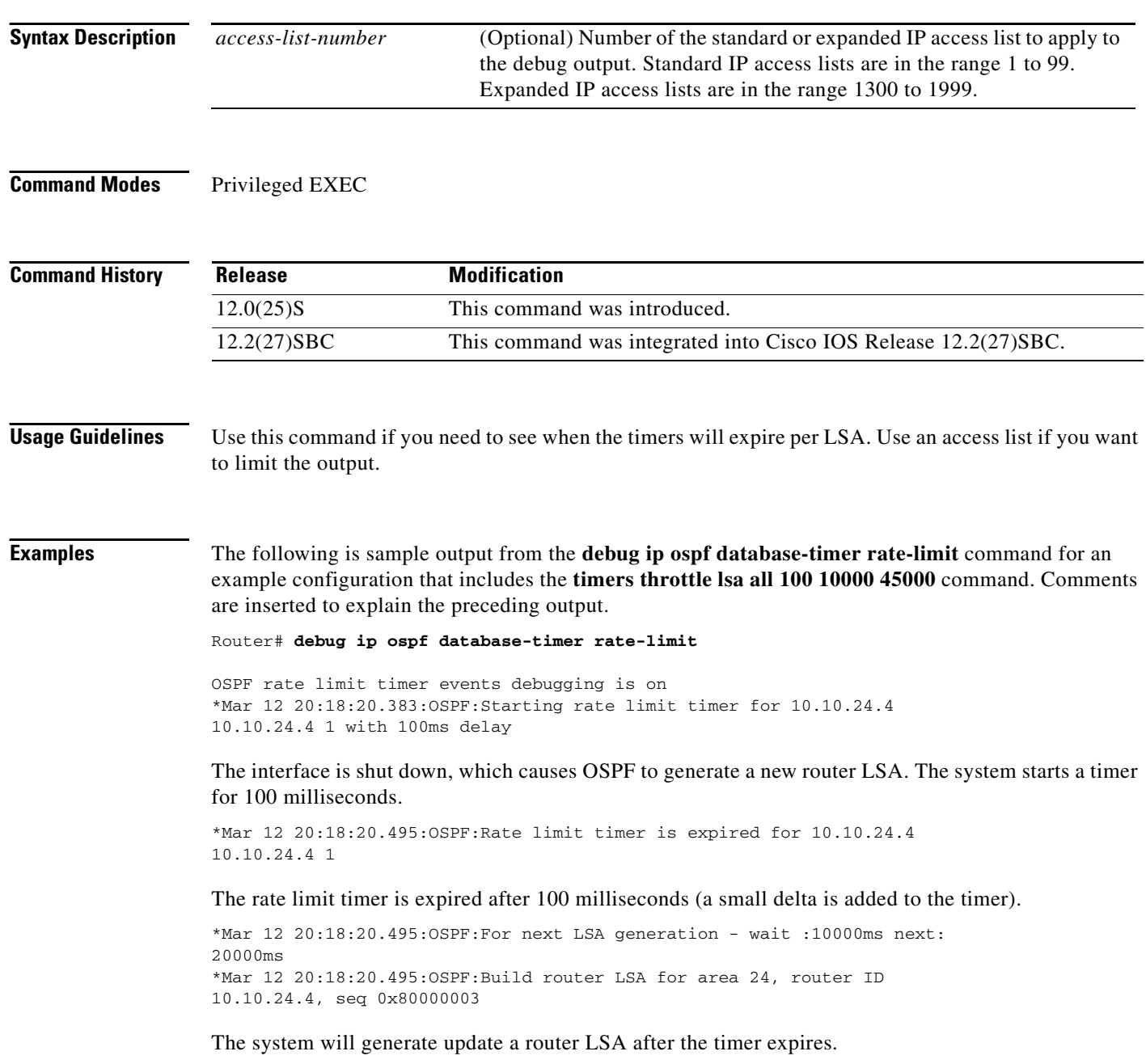

П

 $\mathbf I$ 

# <span id="page-8-0"></span>**show ip ospf**

To display general information about Open Shortest Path First (OSPF) routing processes, use the **show ip ospf** command in EXEC mode.

**show ip ospf** [*process-id*]

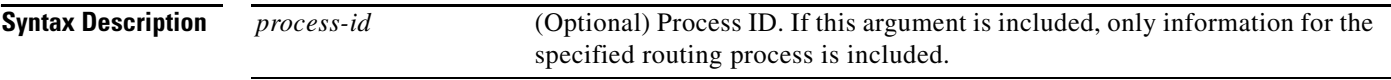

### **Command Modes** EXEC

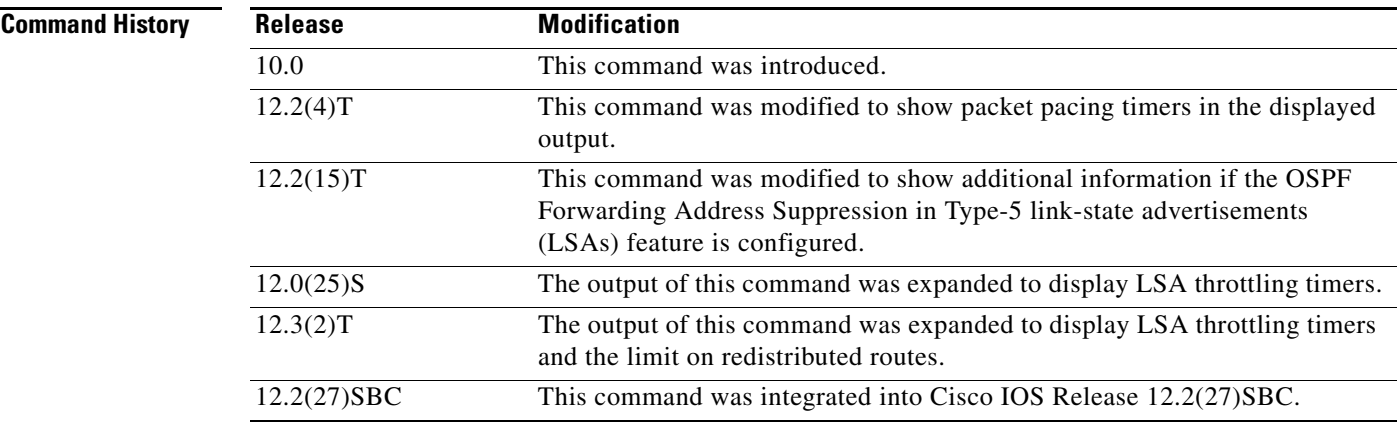

 $\mathbf I$ 

**Examples** The following is sample output from the **show ip ospf** command when entered without a specific OSPF process ID:

#### Router# **show ip ospf**

 Routing Process "ospf 201" with ID 10.0.0.1 and Domain ID 10.20.0.1 Supports only single TOS(TOS0) routes Supports opaque LSA SPF schedule delay 5 secs, Hold time between two SPFs 10 secs Minimum LSA interval 5 secs. Minimum LSA arrival 1 secs LSA group pacing timer 100 secs Interface flood pacing timer 55 msecs Retransmission pacing timer 100 msecs Number of external LSA 0. Checksum Sum 0x0 Number of opaque AS LSA 0. Checksum Sum 0x0 Number of DCbitless external and opaque AS LSA 0 Number of DoNotAge external and opaque AS LSA 0 Number of areas in this router is 2. 2 normal 0 stub 0 nssa External flood list length 0 Area BACKBONE(0) Number of interfaces in this area is 2 Area has message digest authentication SPF algorithm executed 4 times Area ranges are Number of LSA 4. Checksum Sum 0x29BEB

ן

```
 Number of opaque link LSA 0. Checksum Sum 0x0 
     Number of DCbitless LSA 3 
     Number of indication LSA 0 
     Number of DoNotAge LSA 0 
     Flood list length 0 
 Area 172.16.26.0 
    Number of interfaces in this area is 0 
     Area has no authentication 
     SPF algorithm executed 1 times 
     Area ranges are 
        192.168.0.0/16 Passive Advertise 
     Number of LSA 1. Checksum Sum 0x44FD 
     Number of opaque link LSA 0. Checksum Sum 0x0 
     Number of DCbitless LSA 1 
     Number of indication LSA 1 
     Number of DoNotAge LSA 0 
     Flood list length 0
```
Table 1 describes the significant fields shown in the display.

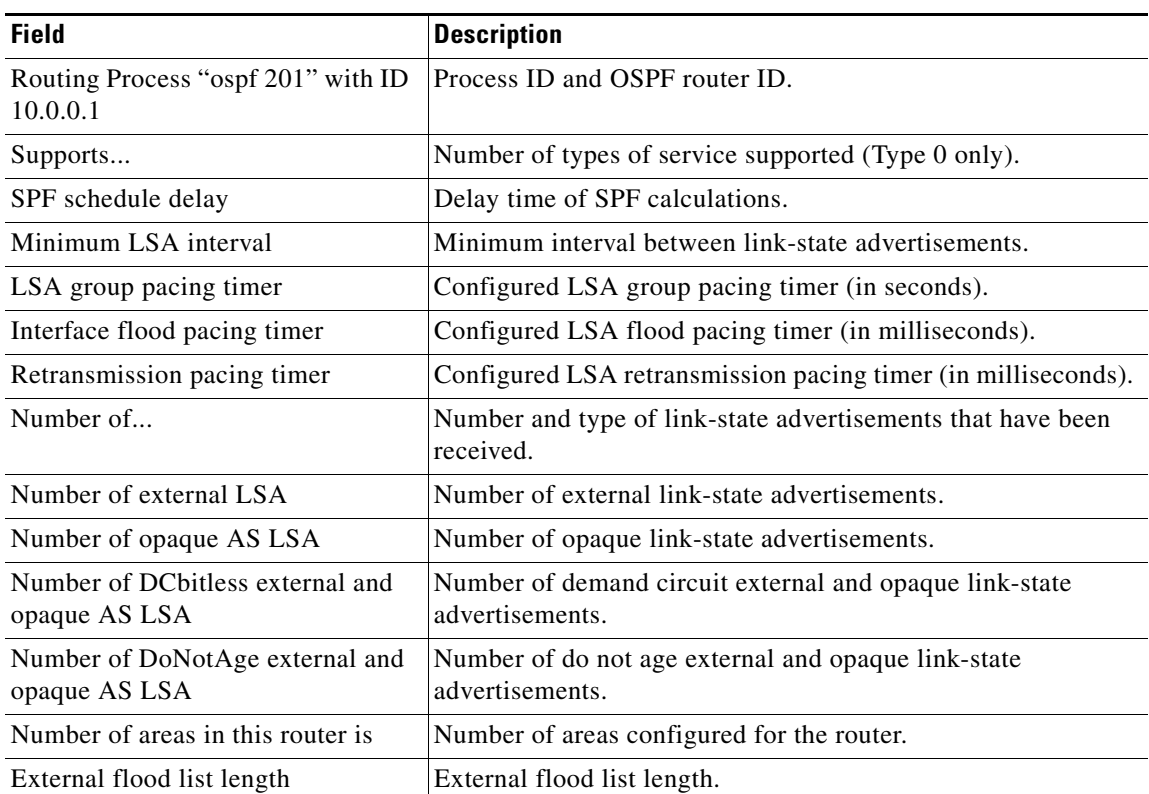

#### *Table 1 show ip ospf Field Descriptions*

The following is an excerpt of output from the **show ip ospf** command when the OSPF Forwarding Address Suppression in Type-5 LSAs feature is configured:

```
Router# show ip ospf
```

```
.
.
.
Area 2
   Number of interfaces in this area is 4
```
 $\mathbf I$ 

```
It is a NSSA area
   Perform type-7/type-5 LSA translation, suppress forwarding address
.
.
.
Routing Process "ospf 1" with ID 192.168.0.1
 Supports only single TOS(TOS0) routes
 Supports opaque LSA
  Supports Link-local Signaling (LLS)
  Initial SPF schedule delay 5000 msecs
 Minimum hold time between two consecutive SPFs 10000 msecs
 Maximum wait time between two consecutive SPFs 10000 msecs
 Incremental-SPF disabled
 Minimum LSA interval 5 secs
 Minimum LSA arrival 1000 msecs
 LSA group pacing timer 240 secs
 Interface flood pacing timer 33 msecs
 Retransmission pacing timer 66 msecs
 Number of external LSA 0. Checksum Sum 0x0 
 Number of opaque AS LSA 0. Checksum Sum 0x0 
 Number of DCbitless external and opaque AS LSA 0
 Number of DoNotAge external and opaque AS LSA 0
 Number of areas in this router is 0. 0 normal 0 stub 0 nssa
 External flood list length 0
```
Table 2 describes the significant fields shown in the display.

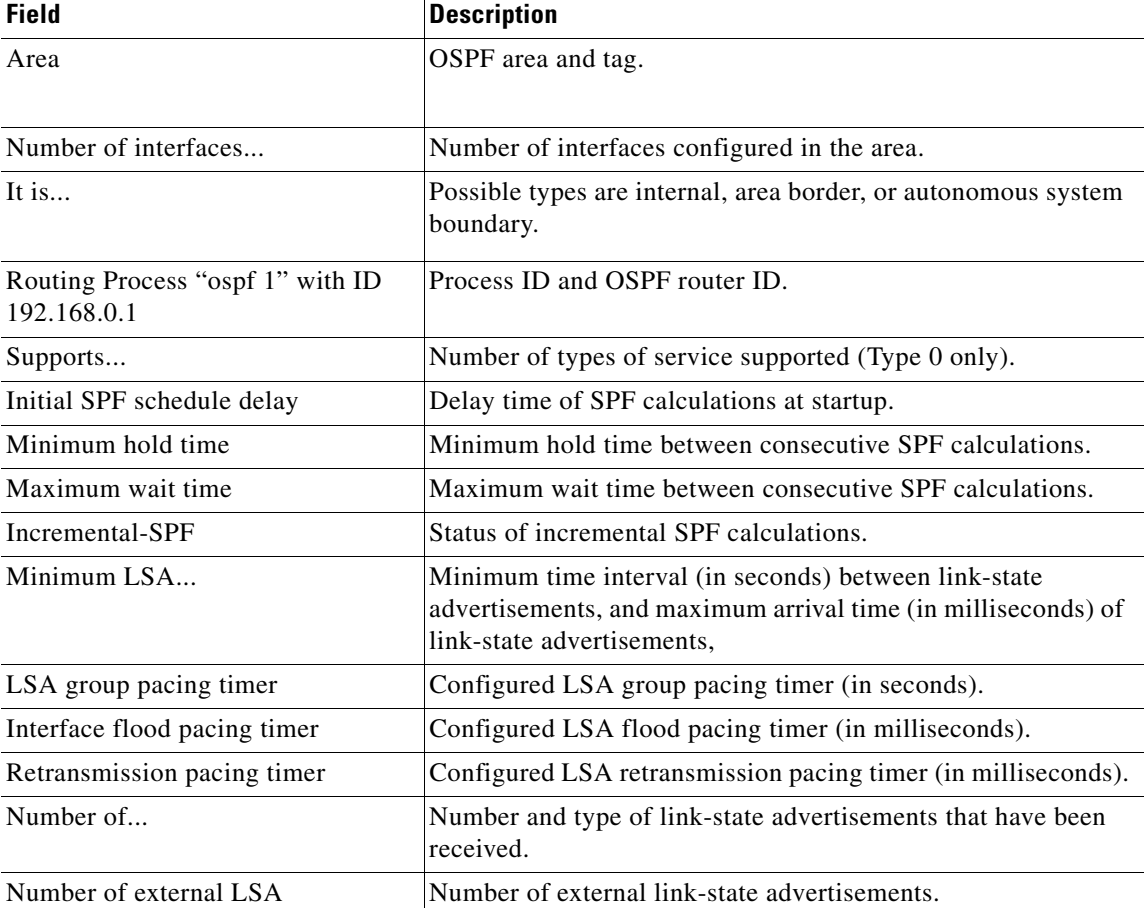

#### *Table 2 show ip ospf Field Descriptions*

ו

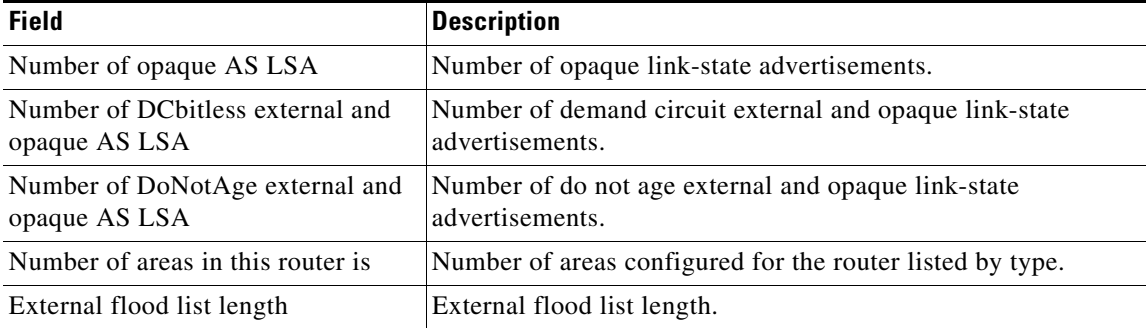

#### *Table 2 show ip ospf Field Descriptions (continued)*

The following is sample output from the **show ip ospf** command. In this example, the user had configured the **redistribution maximum-prefix** command to set a limit of 2000 redistributed routes. Shortest Path First (SPF) throttling was configured with the **timers throttle spf** command.

```
Router# show ip ospf 1
```

```
 Routing Process "ospf 1" with ID 10.0.0.1
 Supports only single TOS(TOS0) routes
 Supports opaque LSA
 Supports Link-local Signaling (LLS)
 It is an autonomous system boundary router
 Redistributing External Routes from,
     static, includes subnets in redistribution
    Maximum limit of redistributed prefixes 2000
    Threshold for warning message 75%
Initial SPF schedule delay 5000 msecs
 Minimum hold time between two consecutive SPFs 10000 msecs
 Maximum wait time between two consecutive SPFs 10000 msecs
```
Table 3 describes the significant fields shown in the display.

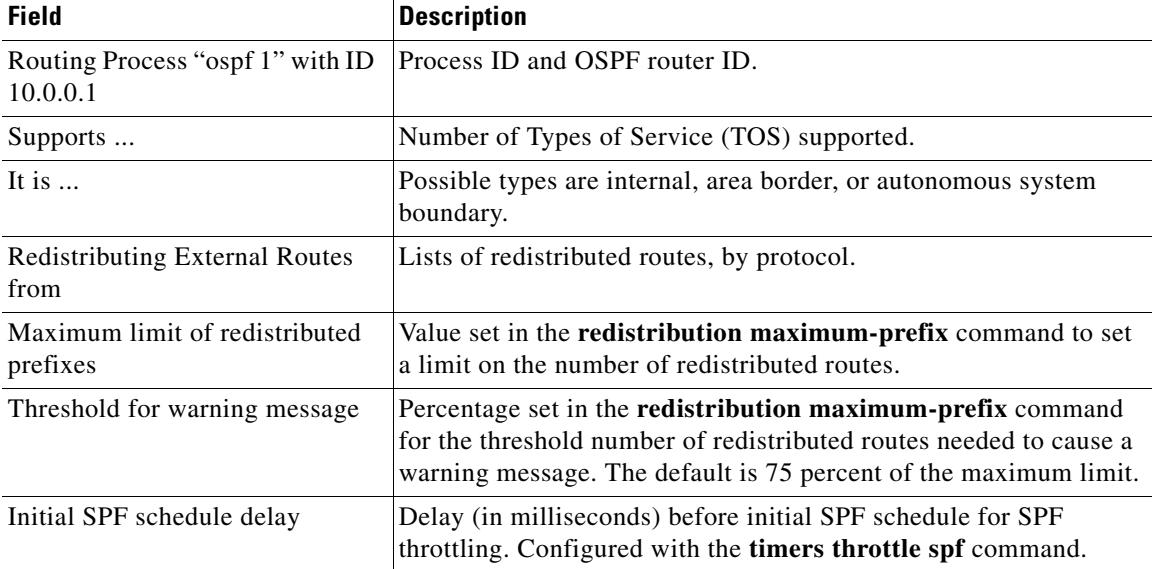

#### *Table 3 show ip ospf Field Descriptions*

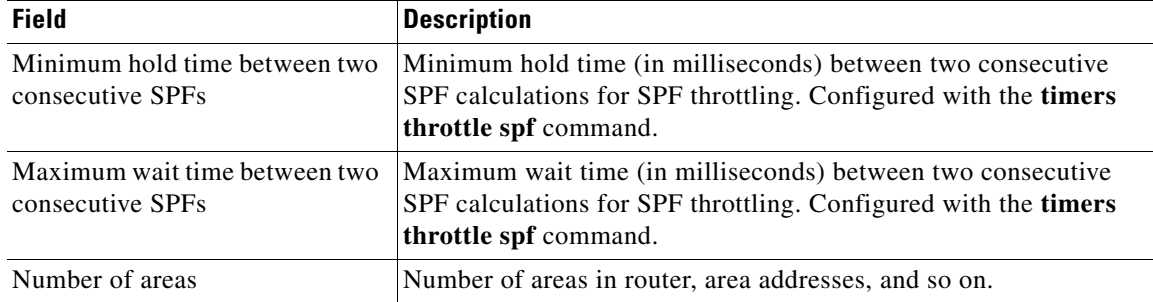

#### *Table 3 show ip ospf Field Descriptions (continued)*

The following is sample output from the **show ip ospf** command. In this example, the user had configured LSA throttling, and those lines of output are displayed in bold.

```
Router# show ip ospf 1
```

```
Routing Process "ospf 4" with ID 10.10.24.4
  Supports only single TOS(TOS0) routes
  Supports opaque LSA
  Supports Link-local Signaling (LLS)
  Initial SPF schedule delay 5000 msecs
 Minimum hold time between two consecutive SPFs 10000 msecs
 Maximum wait time between two consecutive SPFs 10000 msecs
  Incremental-SPF disabled
 Initial LSA throttle delay 100 msecs
 Minimum hold time for LSA throttle 10000 msecs
 Maximum wait time for LSA throttle 45000 msecs
Minimum LSA arrival 1000 msecs
 LSA group pacing timer 240 secs
 Interface flood pacing timer 33 msecs
 Retransmission pacing timer 66 msecs
 Number of external LSA 0. Checksum Sum 0x0 
 Number of opaque AS LSA 0. Checksum Sum 0x0 
 Number of DCbitless external and opaque AS LSA 0
 Number of DoNotAge external and opaque AS LSA 0
 Number of areas in this router is 1. 1 normal 0 stub 0 nssa
  External flood list length 0
     Area 24
         Number of interfaces in this area is 2
         Area has no authentication
         SPF algorithm last executed 04:28:18.396 ago
         SPF algorithm executed 8 times
         Area ranges are
         Number of LSA 4. Checksum Sum 0x23EB9 
         Number of opaque link LSA 0. Checksum Sum 0x0 
         Number of DCbitless LSA 0
         Number of indication LSA 0
         Number of DoNotAge LSA 0
         Flood list length 0
```
The following is sample output from the **show ip ospf** command. In this example, the user had configured the **redistribution maximum-prefix** command to set a limit of 2000 redistributed routes. Shortest Path First (SPF) throttling was configured with the **timers throttle spf** command.

```
Router# show ip ospf 1
```
I

```
 Routing Process "ospf 1" with ID 10.0.0.1
 Supports only single TOS(TOS0) routes
 Supports opaque LSA
 Supports Link-local Signaling (LLS)
```
Ι

```
 It is an autonomous system boundary router
 Redistributing External Routes from,
     static, includes subnets in redistribution
     Maximum limit of redistributed prefixes 2000
     Threshold for warning message 75%
Initial SPF schedule delay 5000 msecs
 Minimum hold time between two consecutive SPFs 10000 msecs
 Maximum wait time between two consecutive SPFs 10000 msecs
```
Table 4 describes significant fields shown in the display.

| <b>Field</b>                                      | <b>Description</b>                                                                                                    |
|---------------------------------------------------|----------------------------------------------------------------------------------------------------|
| Routing Process "ospf 1" with ID<br>10.0.0.1      | Process ID and OSPF router ID.                                                                                                    |
| Supports                                          | Number of Types of service supported.                                                                                                    |
| It is $\dots$                                     | Possible types are internal, area border, or autonomous<br>system boundary.                                                                                                    |
| <b>Redistributing External Routes</b><br>from     | Lists of redistributed routes, by protocol.                                                                                                    |
| Maximum limit of redistributed<br>prefixes        | Value set in the redistribution maximum-prefix<br>command to set a limit on the number of redistributed<br>routes.                                                                                       |
| Threshold for warning message                     | Percentage set in the redistribution maximum-prefix<br>command for the threshold number of redistributed routes<br>needed to cause a warning message. The default is<br>75 percent of the maximum limit. |
| Initial SPF schedule delay                        | Delay (in milliseconds) before the initial SPF schedule for<br>SPF throttling. Configured with the timers throttle spf<br>command.                                                                       |
| Minimum hold time between two<br>consecutive SPFs | Minimum hold time (in milliseconds) between two<br>consecutive SPF calculations for SPF throttling.<br>Configured with the timers throttle spf command.                                                  |
| Maximum wait time between two<br>consecutive SPFs | Maximum wait time (in milliseconds) between two<br>consecutive SPF calculations for SPF throttling.<br>Configured with the timers throttle spf command.                                                  |
| Number of areas                                   | Number of areas in router, area addresses, and so on.                                                                                                    |

*Table 4 show ip ospf Field Descriptions*

The following is sample output from the **show ip ospf** command. In this example, the user had configured LSA throttling, and those lines of output are displayed in bold.

```
Router# show ip ospf 1
```

```
Routing Process "ospf 4" with ID 10.10.24.4
 Supports only single TOS(TOS0) routes
 Supports opaque LSA
 Supports Link-local Signaling (LLS)
 Initial SPF schedule delay 5000 msecs
 Minimum hold time between two consecutive SPFs 10000 msecs
 Maximum wait time between two consecutive SPFs 10000 msecs
  Incremental-SPF disabled
```
 $\Gamma$ 

```
Initial LSA throttle delay 100 msecs
 Minimum hold time for LSA throttle 10000 msecs
 Maximum wait time for LSA throttle 45000 msecs
Minimum LSA arrival 1000 msecs
 LSA group pacing timer 240 secs
 Interface flood pacing timer 33 msecs
 Retransmission pacing timer 66 msecs
 Number of external LSA 0. Checksum Sum 0x0 
 Number of opaque AS LSA 0. Checksum Sum 0x0 
 Number of DCbitless external and opaque AS LSA 0
 Number of DoNotAge external and opaque AS LSA 0
 Number of areas in this router is 1. 1 normal 0 stub 0 nssa
 External flood list length 0
     Area 24
         Number of interfaces in this area is 2
         Area has no authentication
         SPF algorithm last executed 04:28:18.396 ago
         SPF algorithm executed 8 times
         Area ranges are
         Number of LSA 4. Checksum Sum 0x23EB9 
         Number of opaque link LSA 0. Checksum Sum 0x0 
         Number of DCbitless LSA 0
         Number of indication LSA 0
         Number of DoNotAge LSA 0
         Flood list length 0
```
ו

# <span id="page-15-0"></span>**show ip ospf timers rate-limit**

To display all of the link-state advertisements (LSAs) in the rate limit queue, use the **show ip ospf timers rate-limit** command in privileged EXEC mode.

**show ip ospf timers rate-limit** 

**Syntax Description** This command has no arguments or keywords.

**Command Modes** Privileged EXEC

 $\mathbf I$ 

**Command History Release Modification** 12.0(25)S This command was introduced. 12.2(27)SBC This command was integrated into Cisco IOS Release 12.2(27)SBC.

**Usage Guidelines** Use this command if you need to see when LSAs in the queue will be sent.

**Examples** The following is sample output from the **show ip ospf timers rate-limit** command:

Router# **show ip ospf timers rate-limit**

LSAID: 10.1.1.1 Type: 1 Adv Rtr: 172.16.2.2 Due in: 00:00:00.028 LSAID: 172.16.4.1 Type: 3 Adv Rtr: 172.16.2.2 Due in: 00:00:00.028

Table 1 describes the significant fields shown in the display.

*Table 5 show ip ospf timers rate-limit Field Descriptions*

| <b>Field</b> | <b>Description</b>                                                 |
|--------------|--------------------------------------------------------------------|
| <b>LSAID</b> | ID of the LSA.                                                     |
| Type         | Type of LSA.                                                       |
| Adv Rtr      | ID of advertising router.                                          |
| Due in       | When the LSA is scheduled to be sent (in hours: minutes: seconds). |

# <span id="page-16-0"></span>**timers lsa arrival**

 $\overline{\mathbf{I}}$ 

 $\overline{\phantom{a}}$ 

To set the minimum interval at which the software accepts the same link-state advertisement (LSA) from OSPF neighbors, use the **timers lsa arrival** command in router configuration mode. To restore the default value, use the **no** form of this command.

**timers lsa arrival** *milliseconds*

**no timers lsa arrival**

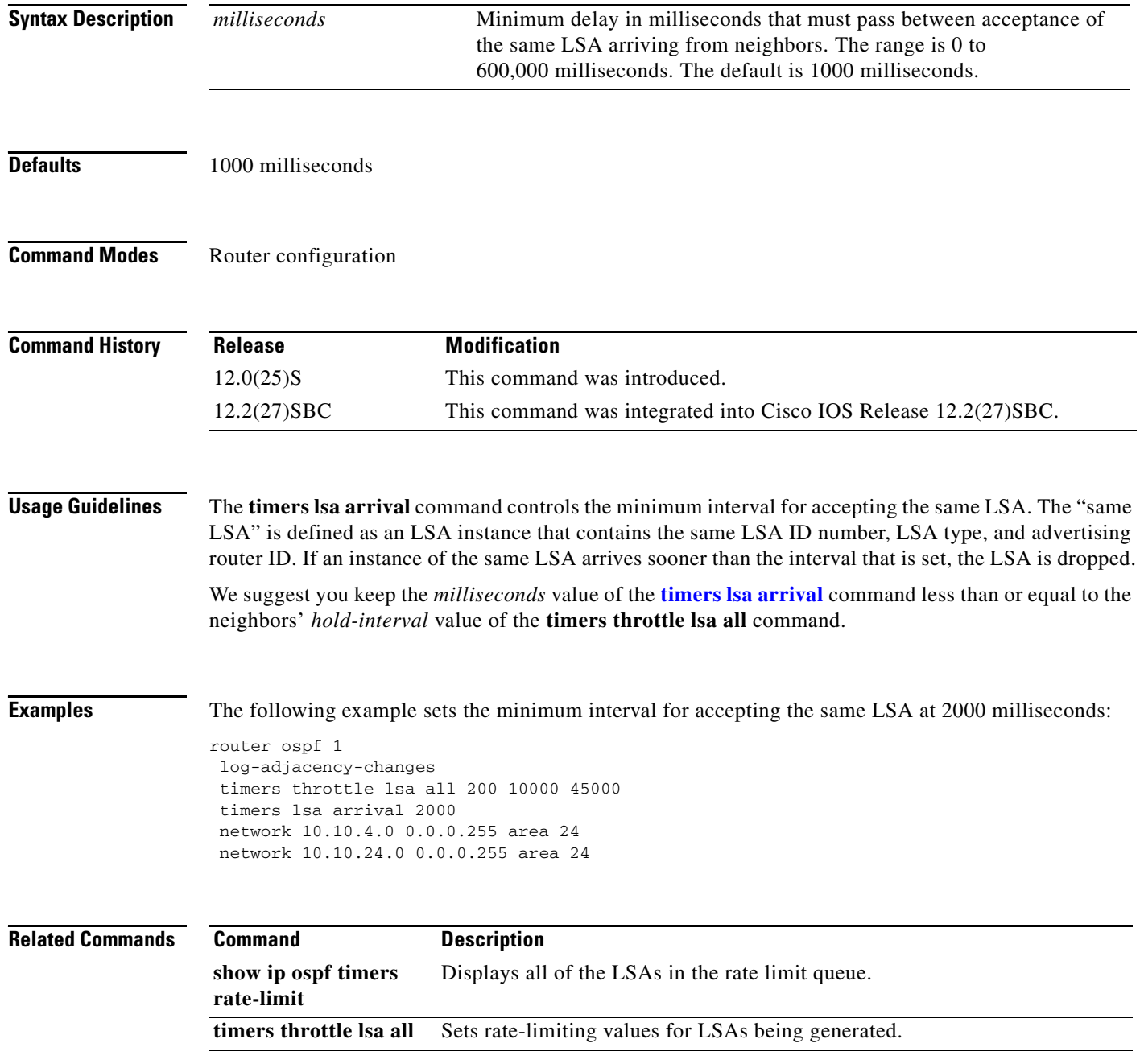

 $\mathsf I$ 

# <span id="page-17-0"></span>**timers throttle lsa all**

To set rate-limiting values for Open Shortest Path First (OSPF) link-state advertisement (LSA) generation, use the **timers throttle lsa all** command in router configuration mode. To restore the default values, use the **no** form of this command.

**timers throttle lsa all** *start-interval hold-interval max-interval*

**no timers throttle lsa all**

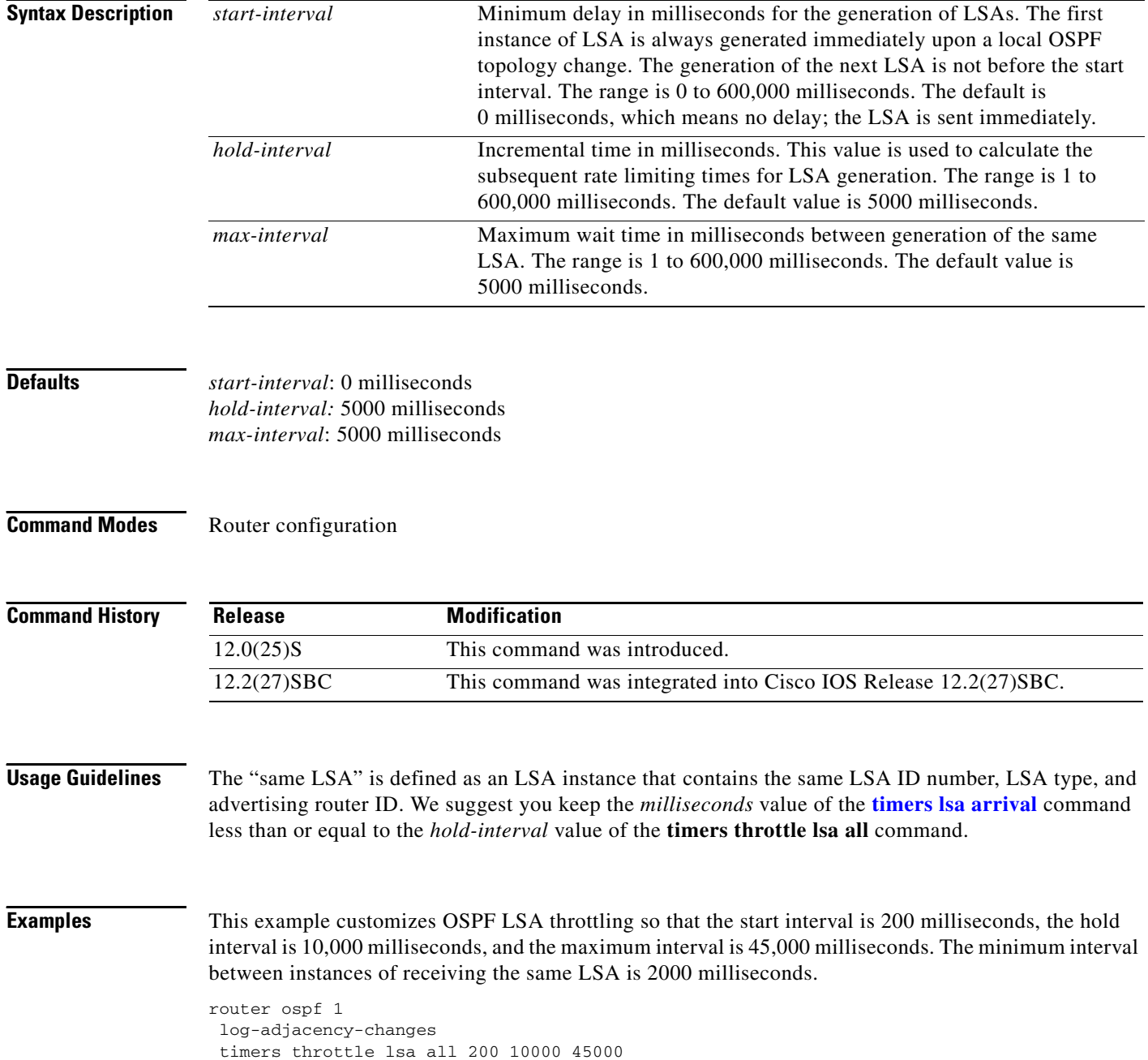

 $\mathbf I$ 

timers lsa arrival 2000 network 10.10.4.0 0.0.0.255 area 24 network 10.10.24.0 0.0.0.255 area 24

#### **Related Commands**

 $\Gamma$ 

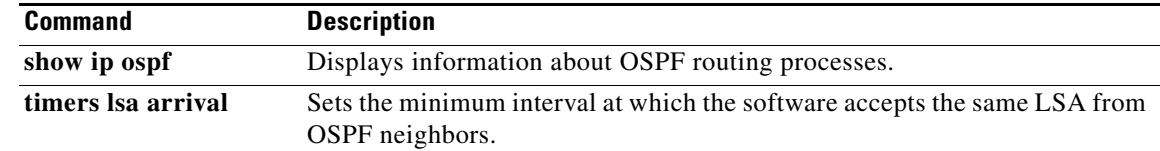

CCVP, the Cisco logo, and Welcome to the Human Network are trademarks of Cisco Systems, Inc.; Changing the Way We Work, Live, Play, and Learn is a service mark of Cisco Systems, Inc.; and Access Registrar, Aironet, Catalyst, CCDA, CCDP, CCIE, CCIP, CCNA, CCNP, CCSP, Cisco, the Cisco Certified Internetwork Expert logo, Cisco IOS, Cisco Press, Cisco Systems, Cisco Systems Capital, the Cisco Systems logo, Cisco Unity, Enterprise/Solver, EtherChannel, EtherFast, EtherSwitch, Fast Step, Follow Me Browsing, FormShare, GigaDrive, HomeLink, Internet Quotient, IOS, iPhone, IP/TV, iQ Expertise, the iQ logo, iQ Net Readiness Scorecard, iQuick Study, LightStream, Linksys, MeetingPlace, MGX, Networkers, Networking Academy, Network Registrar, PIX, ProConnect, ScriptShare, SMARTnet, StackWise, The Fastest Way to Increase Your Internet Quotient, and TransPath are registered trademarks of Cisco Systems, Inc. and/or its affiliates in the United States and certain other countries.

All other trademarks mentioned in this document or Website are the property of their respective owners. The use of the word partner does not imply a partnership relationship between Cisco and any other company. (0711R)

© 2003, 2005 Cisco Systems, Inc. All rights reserved.

**College** 

 $\mathsf I$